## **ExamSoft**

## **Ping and Release**

The **Ping and Release** feature will check the ExamSoft server when an Exam Taker tries to start an assessment to ensure it is the first time the Exam Taker has taken the assessment. If the assessment was started earlier, the **Ping and Release** feature will not allow the Exam Taker to resume the assessment unless a **Resume Code** is entered by an Exam Manager or Proctor.

- 1. Navigate to the **Assessments** tab.
- 2. Create an assessment.
- 3. Locate the **Additional Security Options** section at the bottom of the posting window.

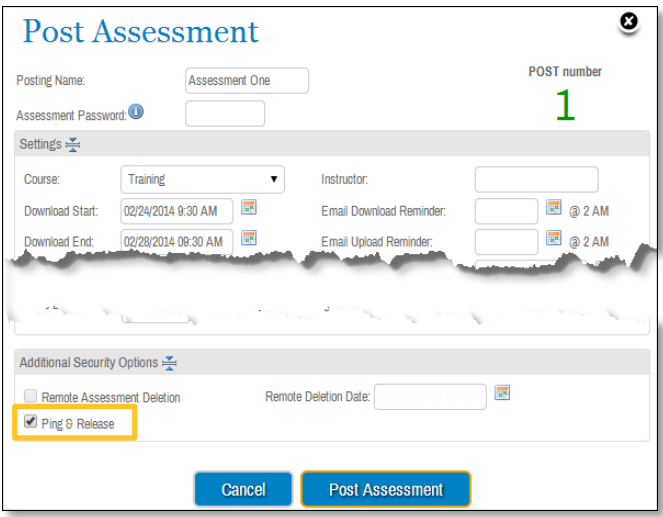

- 4. Click the **Ping & Release** check box.
- 5. A dialogue box will appear with a warning indicating that for **Ping and Release** to take effect, the Exam Taker must be connected to the Internet right before and after an assessment.

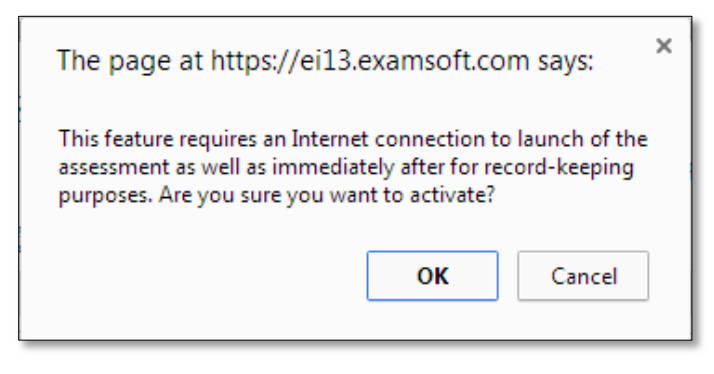

6. Click **OK**.

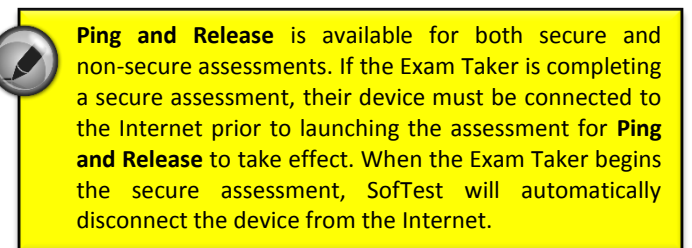

## **Student View**

1. If the Exam Taker attempts to start an assessment while not connected to the Internet, a dialogue box will appear prompting him or her to either connect to the Internet or ask for assistance from a proctor.

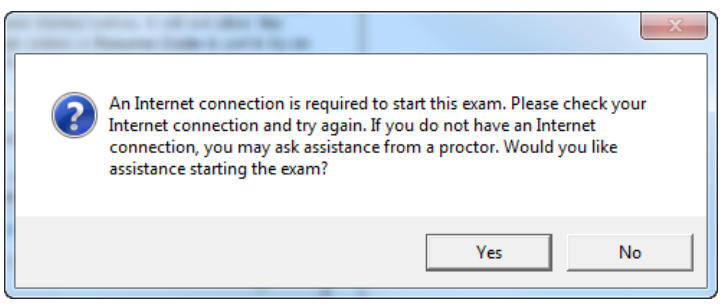

2. If the Exam Taker does not connect to the Internet, he or she will be given a continuation code. This continuation code will be used to obtain the resume code, which will allow the Exam Taker to complete the assessment.

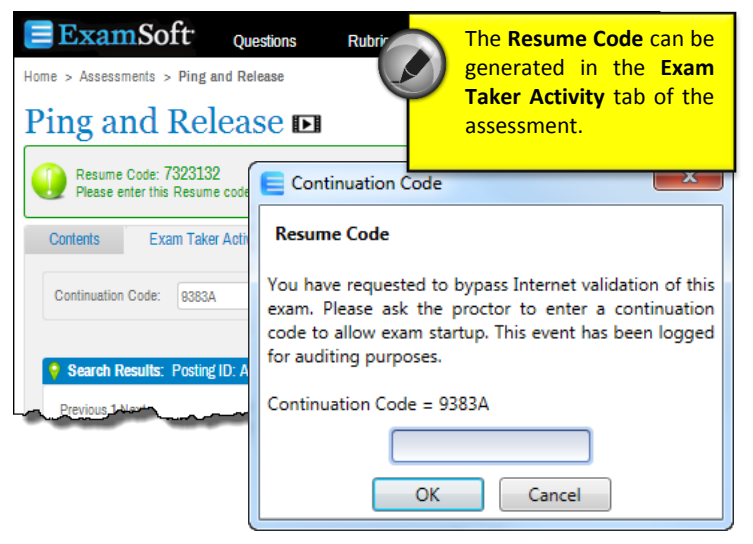

**Ping and Release** is a great tool used by Exam Managers to ensure that Exam Takers do not take an assessment more than once, unless it is the intention of the Exam Manager. Through the process of pinging the ExamSoft server before and after an assessment, SofTest undergoes its own system of checks and balances to ensure assessment security.